# Dropbox Paper cheat sheet

#### **Formatting**

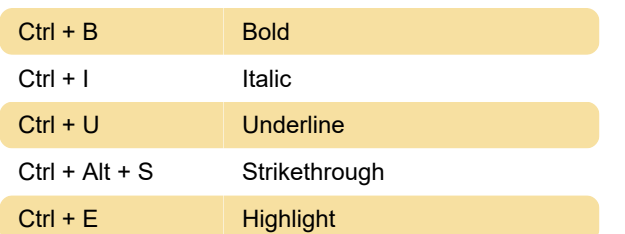

Emoji <sup>[]</sup>

#### Insert

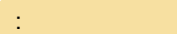

### Markdown formatting

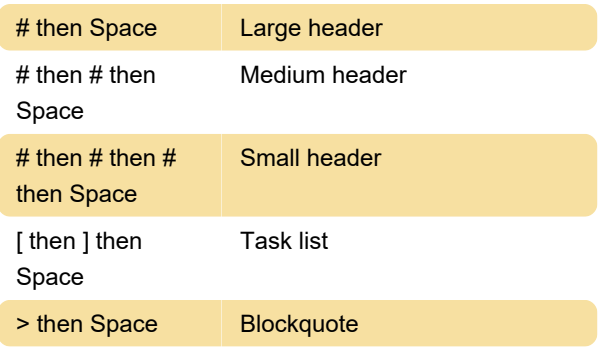

#### Block formatting

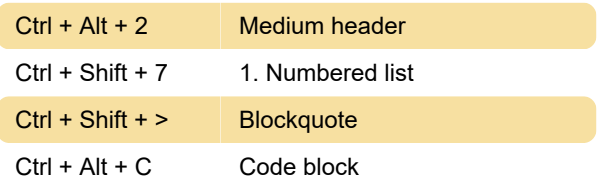

### **Editing**

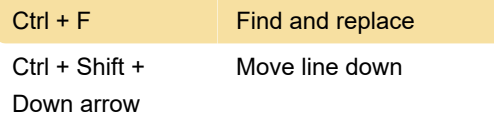

## Formatting text (Mac)

After highlighting a text in Paper, you will see the formatting toolbar. This toolbar allows you to format text by clicking its buttons or using following keyboard shortcuts:

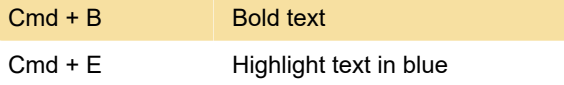

\* The large and medium header can be collapsed by hovering over the text and clicking the arrow to the

left. This feature isn't available in Mozilla Firefox.

Last modification: 8/30/2021 11:23:01 AM

More information: [defkey.com/dropbox-paper](https://defkey.com/dropbox-paper-shortcuts?filter=basic)[shortcuts?filter=basic](https://defkey.com/dropbox-paper-shortcuts?filter=basic)

[Customize this PDF...](https://defkey.com/dropbox-paper-shortcuts?filter=basic?pdfOptions=true)